## **CARA MELAPORKAN DATA KUNJUNGAN FREEKIP**

## **CATATAN**

Bagi FreeKip yang telah memiliki NIKS dan Nomor Freekip, dapat mengklaim link gdrive laporan dengan mengirimkan info berikut via WA ke: 0812-3360-1047.

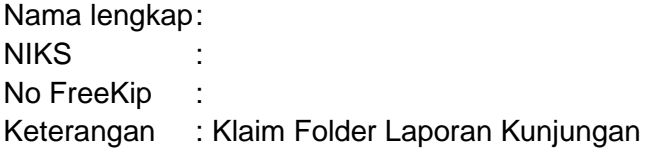

Setiap pelaksanaan kunjungan baik ke Sekolah maupun ke tempat lainnya, silahkan untuk:

- 1. Membuat laporan digital pada 2 file (Gsheet dan Gdoc) seperti dibawah ini.
- 2. Menyiapkan Lembar Kunjungan yang dapat digunakan untuk pengajuan klaim support transportasi saat telah memenuhi syarat. File: Tabel Kunjungan.pdf

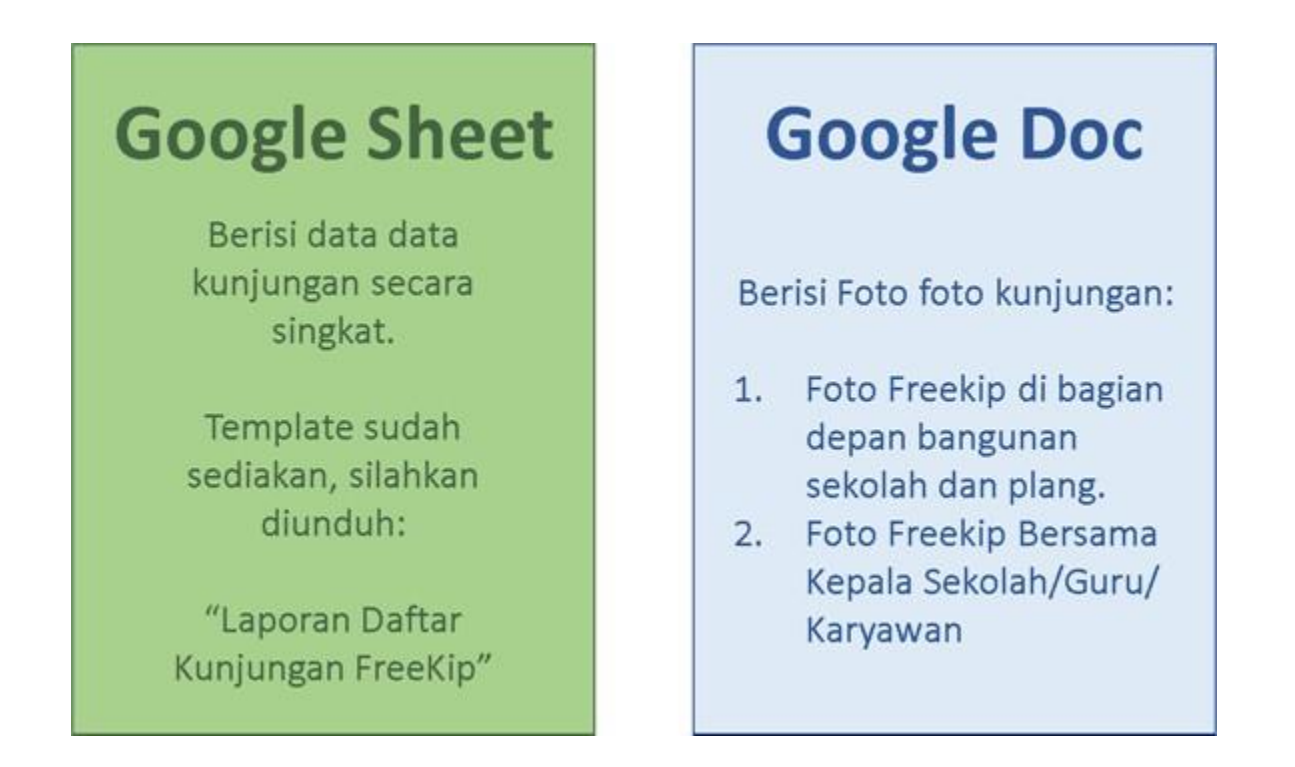

\*Template Laporan Google Sheet dapat didownload di file: Laporan Daftar Kunjungan FreeKip

\*Contoh Laporan Google Document ada pada halaman berikutnya.

**Gunakan informasi berikut sebagai header!** Nama Lengkap FreeKip : Nomor FreeKip : Kota/Kab, Propinsi : No WA

Nama Lengkap FreeKip : Nomor FreeKip<br>Kota/Kab, Propinsi : : Kota/Kab, Propinsi : No WA :

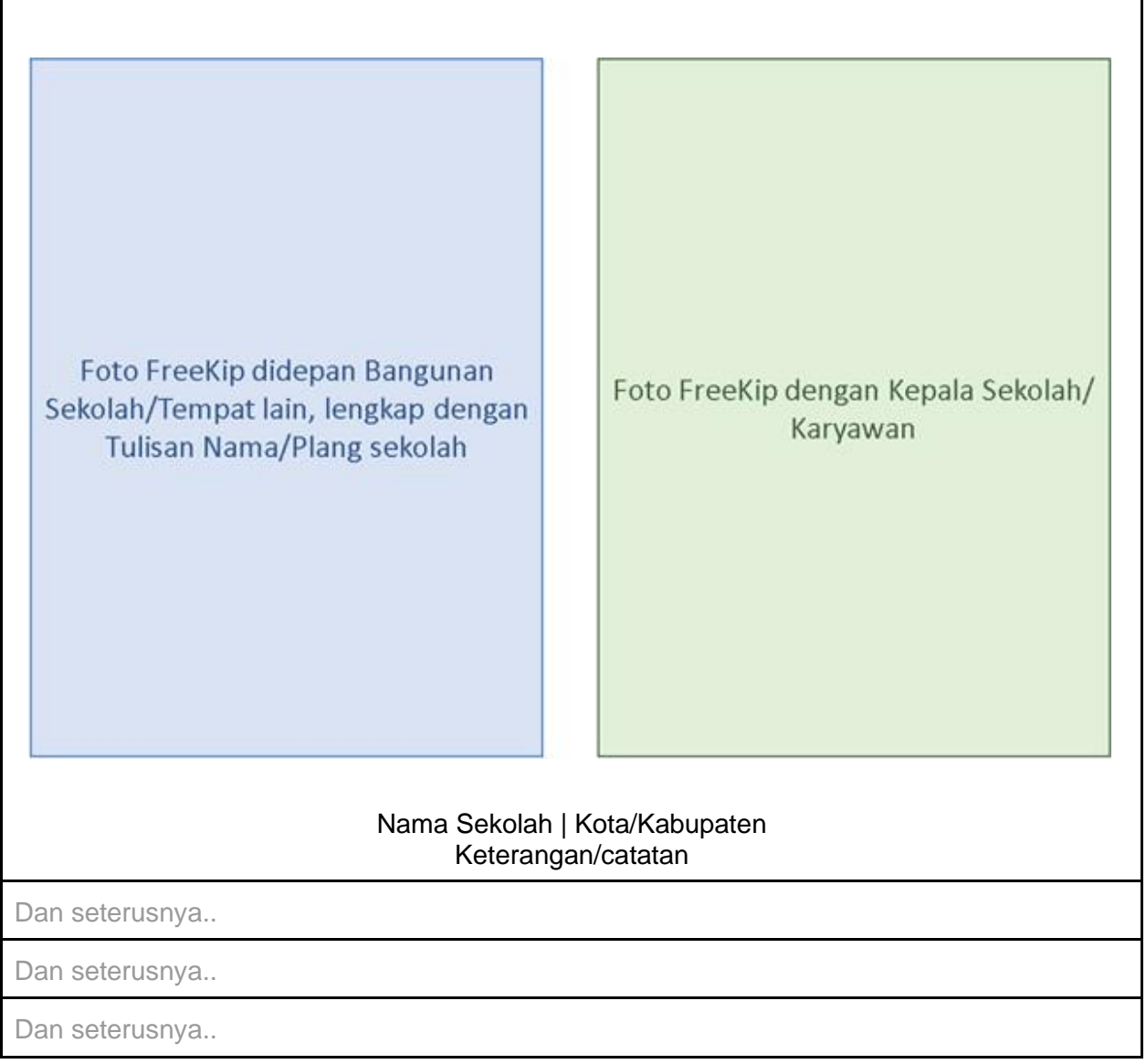